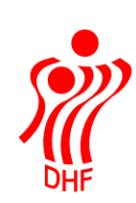

# **HåndOffice resultatindtastning**

Det er muligt, at indtaste resultater til visning på HåndboldInfo via HåndOffice i menuen Kampe.Resultatindberetning, via hjemmesiden mobil.dhf.dk eller via Håndbold app'en.

Voice Responce nummeret (38 38 27 27) er opsagt pr. 1/8-2014 og kan således ikke benyttes længere.

Det påhviler arrangørforeningen ved turnerings- og pokalkampe **løbende** at indrapportere kampresultater på kampdatoen..

For Liga og 1. divisionskampe skal kampresultatet være indrapporteret senest **et kvarter** efter kampens afslutning.

Hvis arrangørforpligtelserne tilsidesættes kan foreningen idømmes bødestraf."

Find Kampe.Resultatindberetning og klik for at åbne menuen.

### **Manglende resultater**

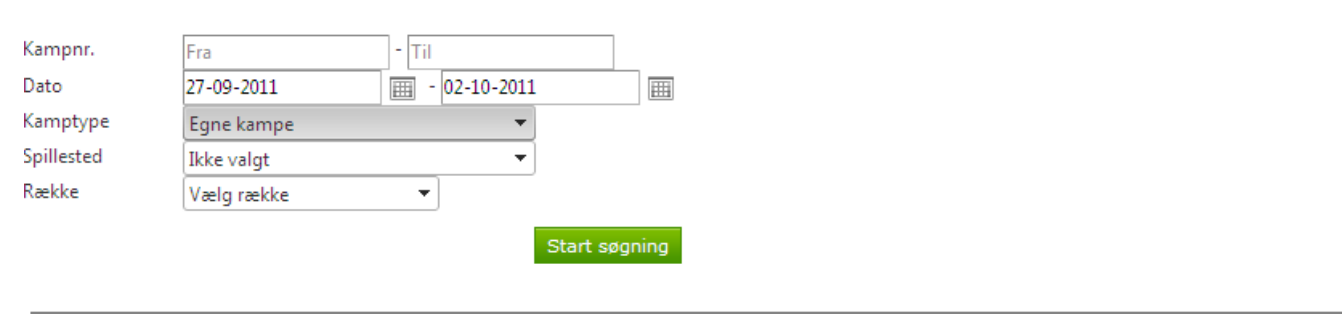

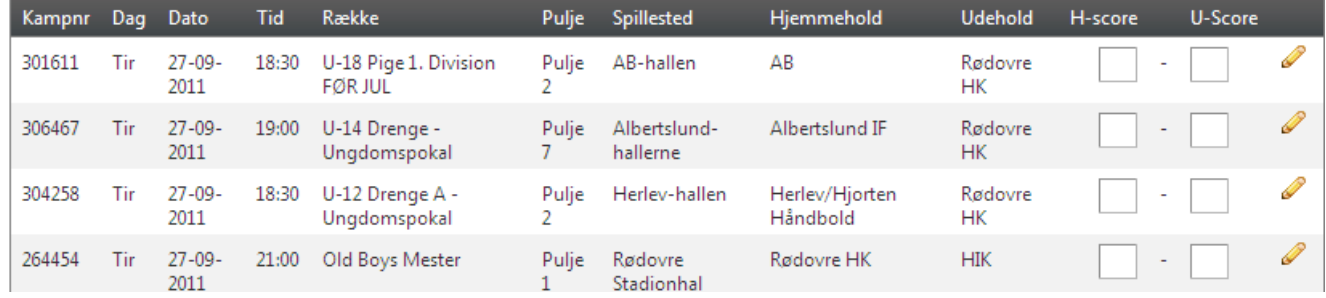

Der kan søges på Kampnummer, spilledato, kamptype (Egne kampe, hjemmekampe, udekampe, kampe på spillested og arrangørkampe), spillesteder der er registreret som spillesteder for foreningen og rækker som foreningen er involveret i.

Kun kampe uden resultat bliver vist og der søges kun 20 kampe frem ad gangen.

Klik på overskrifter for at sortere i linjerne i listen.

Indtast resultat og klik på Gem ændringer. Der kommer grønt flag bag linjen, når opdateringen er gået godt.

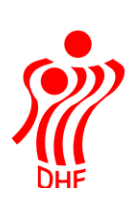

#### Manglende resultater

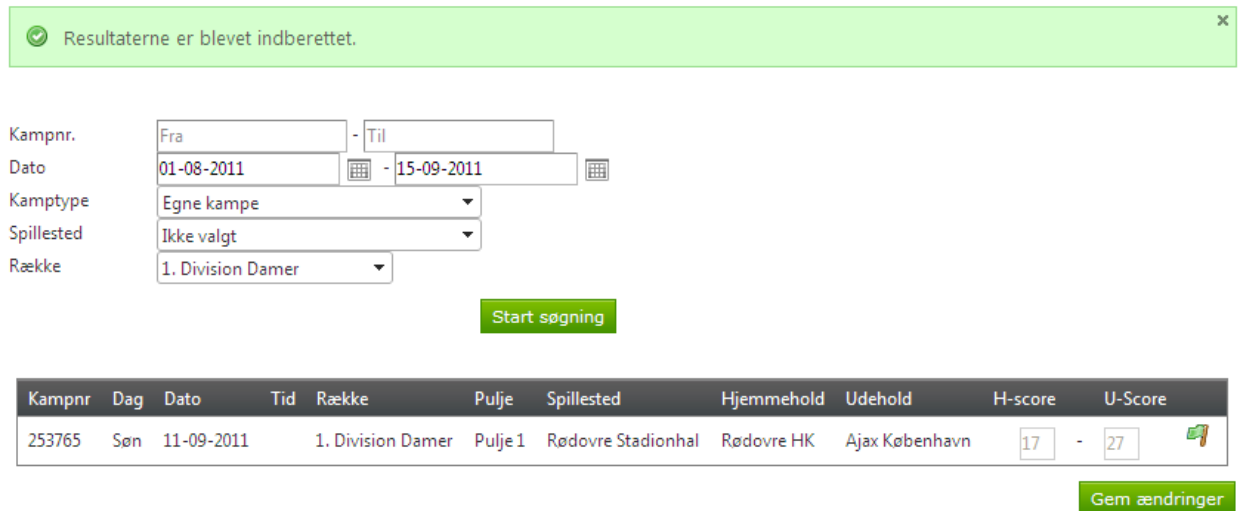

# For at indberette, at kampen er taberdømt skal man klikke på blyanten til højre for score felterne.

## Manglende resultater

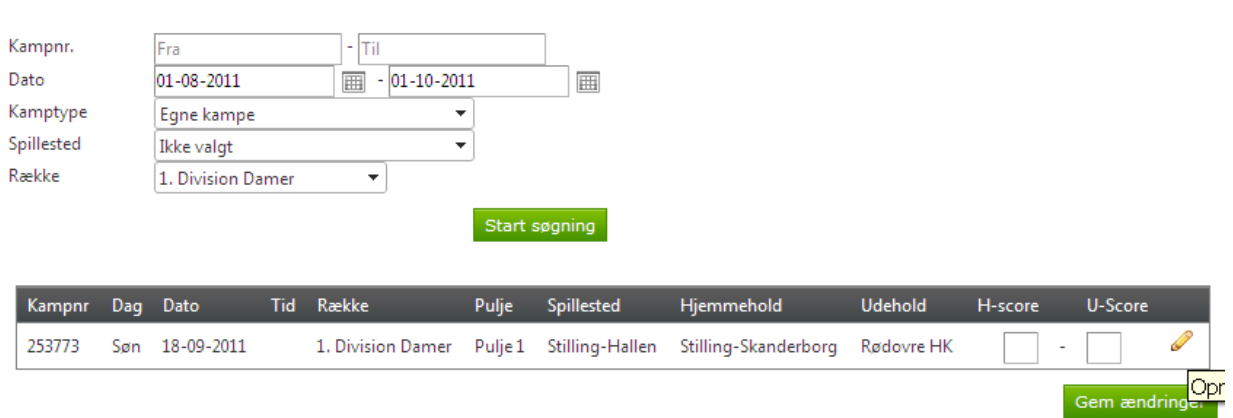

Vælg Kampens status og herefter tabsårsag og klik på Gem ændringer.

## Indberet resultat / kampstatus

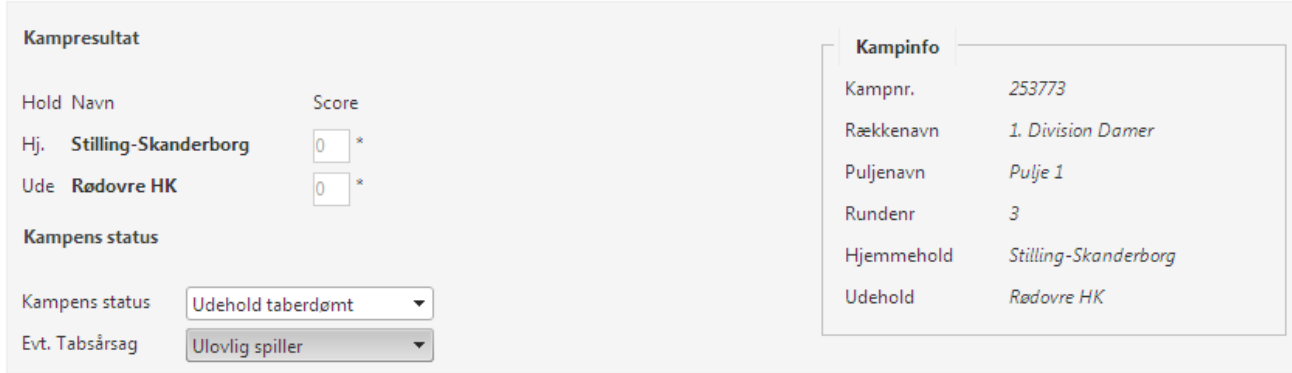

Gem ændringer

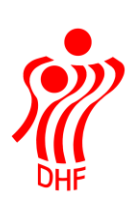

Kampresultater kan ses i HåndOffice ved at eksportere Kampprogram til Excel eller på HåndboldInfo.